# SunGuide<sup>SM</sup>:

# **Implementation Plan – District 6**

# **SunGuide-IP-D6-1.0.0**

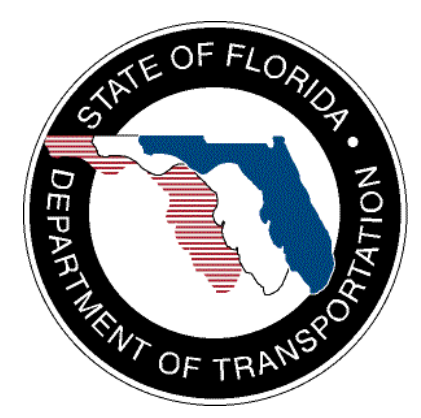

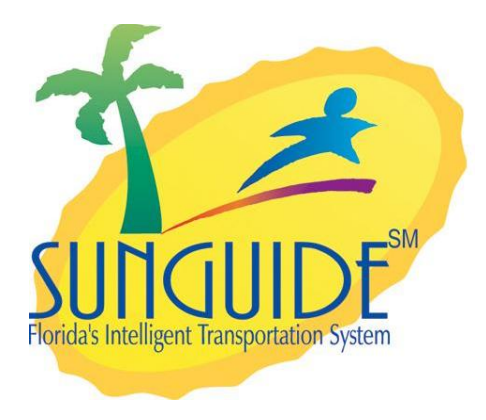

Prepared for:

Florida Department of Transportation Traffic Engineering and Operations Office 605 Suwannee Street, M.S. 90 Tallahassee, Florida 32399-0450 (850) 410-5600

October 25, 2005

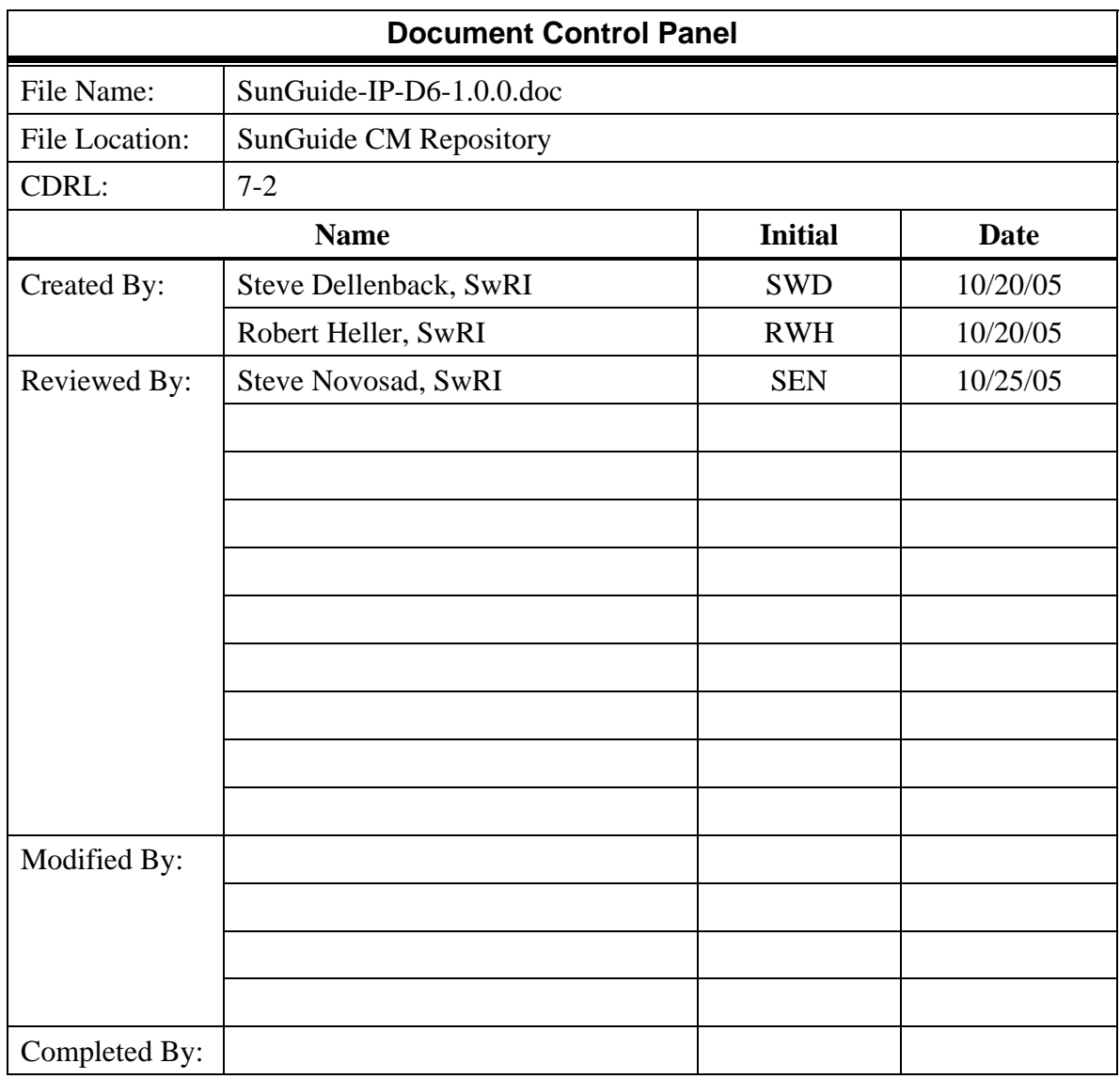

# **Table of Contents**

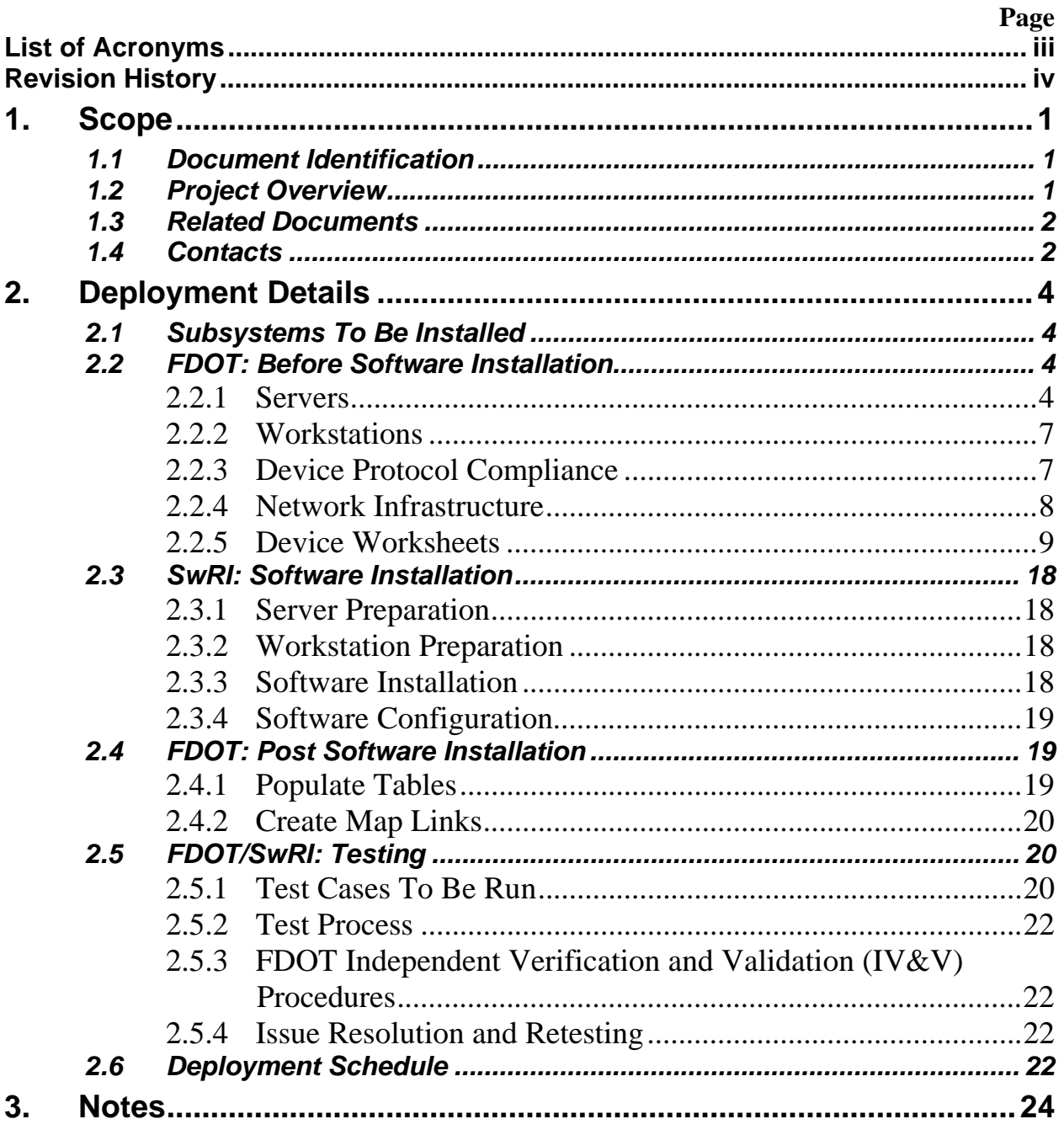

# **List of Acronyms**

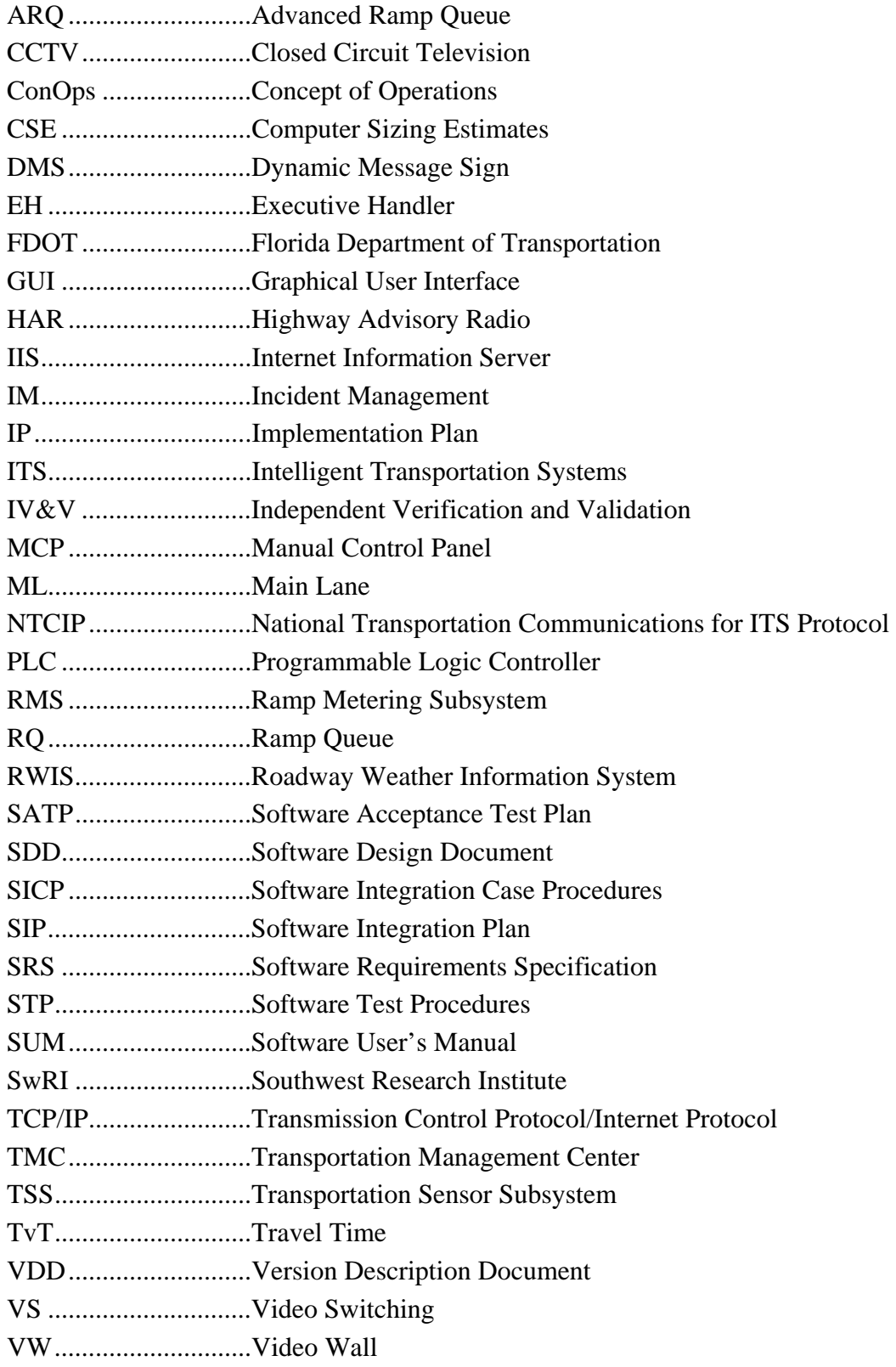

# **REVISION HISTORY**

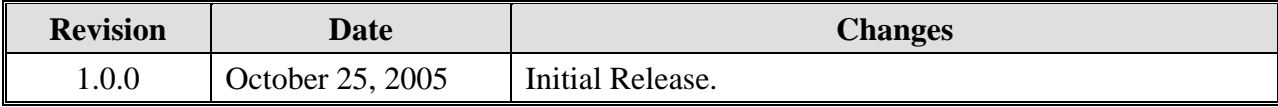

# **1. Scope**

## *1.1 Document Identification*

This document serves as the Implementation Plan (IP) for the SunGuide<sup>SM</sup> software specific to District 6.

## *1.2 Project Overview*

The Florida Department of Transportation (FDOT) is conducting a program that is developing  $S$ unGuide<sup>SM</sup> software. The SunGuide<sup>SM</sup> software is a set of Intelligent Transportation System (ITS) software that allows the control of roadway devices as well as information exchange across a variety of transportation agencies. The goal of the SunGuide<sup>SM</sup> software is to have a common software base that can be deployed throughout the state of Florida. The SunGuide<sup>SM</sup> software development effort is based on ITS software available from both the states of Texas and Maryland; significant customization of the software is being performed as well as the development of new software modules. The following figure provides a graphical view of the software to be developed:

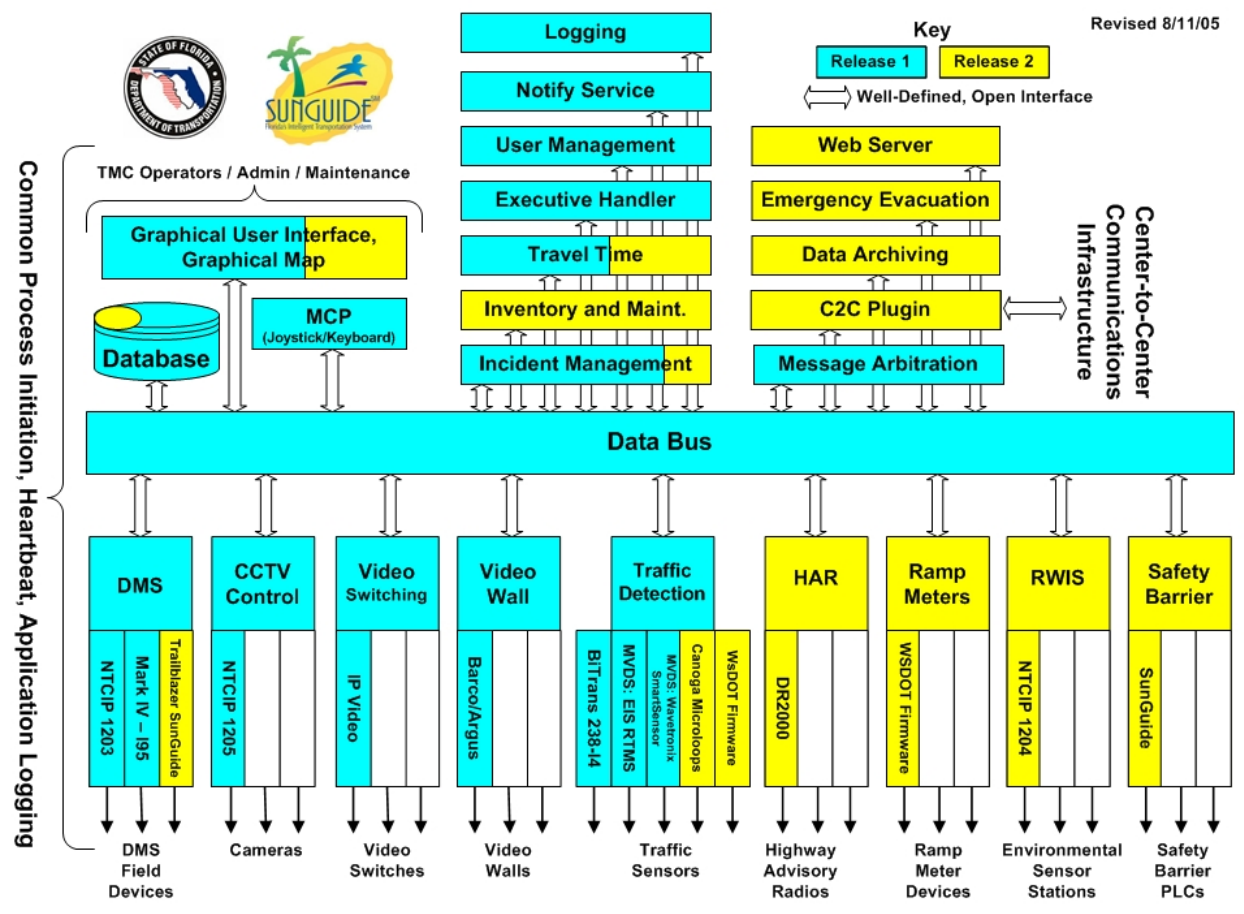

**Figure 1.1 - High-Level Architectural Concept** 

The SunGuide<sup>SM</sup> development effort spans approximately two years. After the development, the software will be deployed to a number of Districts and Expressway Authorities throughout Florida and support activities will be performed.

## *1.3 Related Documents*

The following documents were used to develop this document:

- SwRI Qualification Response: *Response to the Invitation to Negotiate (ITN): Statewide Transportation Management Center Software Library System, Negotiation Number: ITN-DOT-02/03-9025-RR,* SwRI Proposal No. 10-35924, dated: November 18, 2002.
- SwRI Technical Proposal: *Technical Proposal for Invitation to Negotiate (ITN): Statewide Transportation Management Center Software Library System, Negotiation Number: ITN-DOT-02/03-9025-RR,* SwRI Proposal No. 10-35924, dated: January 31, 2003.
- SwRI Cost Proposal: *Cost Proposal for Invitation to Negotiate (ITN): Statewide Transportation Management Center Software Library System, Negotiation Number: ITN-DOT-02/03-9025-RR,* SwRI Proposal No. 10-35924, dated: January 31, 2003.
- SwRI BAFO letter: *Southwest Research Institute® Proposal No. 10-35924, "Invitation to Negotiate (ITN): Statewide Transportation Management Center Software Library System", Reference: Negotiation Number: ITN-DOT-02/03-9025-RR*, dated: May 5, 2003.
- FDOT procurement document: *Invitation To Negotiate (ITN), Negotiation Number: ITN DOT-02/03-9025-RR, Statewide Transportation Management Center Software Library System*, dated: October 21, 2002.
- FDOT Scope of Services: *Statewide Transportation Management Center Software Library System: Scope of Services,* September 22, 2003.
- FDOT Requirements Document: *Statewide Transportation Management Center Software Library System: Requirements Specification,* June 3, 2003.
- Southwest Research Institute, *TMC Software Study*, November 15, 2001.
- Southwest Research Institute, *Introduction to an Operational Concept For the Florida Statewide Library*, FDOT – OCD – 1.0, March 31, 2002.
- World Wide Web Consortium (W3) website:  $\frac{http://www.w3.org.}{http://www.w3.org.}$
- SunGuide<sup>SM</sup> Project website: http://sunguide.datasys.swri.edu.

## *1.4 Contacts*

The following are contact persons for the SunGuide<sup>SM</sup> software project:

- Elizabeth Birriel, ITS Central Office, elizabeth.birriel@dot.state.fl.us, 850-410-5606
- Liang Hsia, FDOT Project Manager, liang.hsia@dot.state.fl.us, 850-410-5615
- John Bonds, Senior ITS Specialist, jbonds@pbsj.com, 408-873-2514
- David Chang, ITS Specialist, David.Chang@dot.state.fl.us, 850-410-5622
- Steve Dellenback, SwRI Project Manager, sdellenback@swri.org, 210-522-3914
- Robert Heller, SwRI Software Project Manager, rheller@swri.org, 210-522-3824

The following are contacts that will be used by the SunGuide<sup>SM</sup> software project team to assure consistency with other FDOT projects and FDOT procedures:

- Iim Mosser, PB Farradyne, FDOT C2C Project, mosser@pbworld.com, 754-224-6966
- David Lambert, University of North Florida, RWIS, jlambert@unf.edu, 904-620-3881
- Bob Colins, PBS&J, Emergency Evacuation, bobcolins@pbsj.com, 850-575-1800
- John Fain, FDOT, Comptroller, john.fain@dot.state.fl.us, 850-921-7332
- Leslie Jacobson, PB Farradyne, Ramp Metering, jacobsonl@pbworld.com, 206-382-5290

# **2. Deployment Details**

The following documents should be available to FDOT staff as they prepare for a SunGuide<sup>SM</sup> deployment (the most recent versions are available on the project web site):

- Computer Sizing Estimates (CSE)
- Concept of Operations (ConOps)
- Software Requirements Specification (SRS)
- Software Design Document (SDD)
- Version Description Document (VDD)
- Software User's Manual (SUM)
- Software Integration Plan (SIP)
- Software Acceptance Test Plan (SATP)
- Software Integration Case Procedures (SICP)
- Software Test Plan (STP)

## *2.1 Subsystems To Be Installed*

The following SunGuide<sup>SM</sup> subsystems will be installed for the initial deployment at District 6:

- Administrative Editor
- Executive Handler
- Status Logger
- Data Bus
- Graphical User Interface/Map (GUI)
- Closed Circuit Television (CCTV)
- Dynamic Message Sign (DMS)
- Video Switching (VS)
- Video Wall (VW)
- Transportation Sensor Subsystem (TSS)
- Incident Management (IM)

As additional hardware is installed at District 6, additional subsystems will be added to the base deployment.

## *2.2 FDOT: Before Software Installation*

The following sections describe the activities that FDOT staff needs to perform prior to the SunGuide<sup>SM</sup> software deployment.

## *2.2.1 Servers*

The following table is extracted from the SunGuide<sup>SM</sup> *Computer Sizing Estimates* document and is used to quantify the number of SunGuide<sup>SM</sup> application servers required based on the subsystems to be installed.

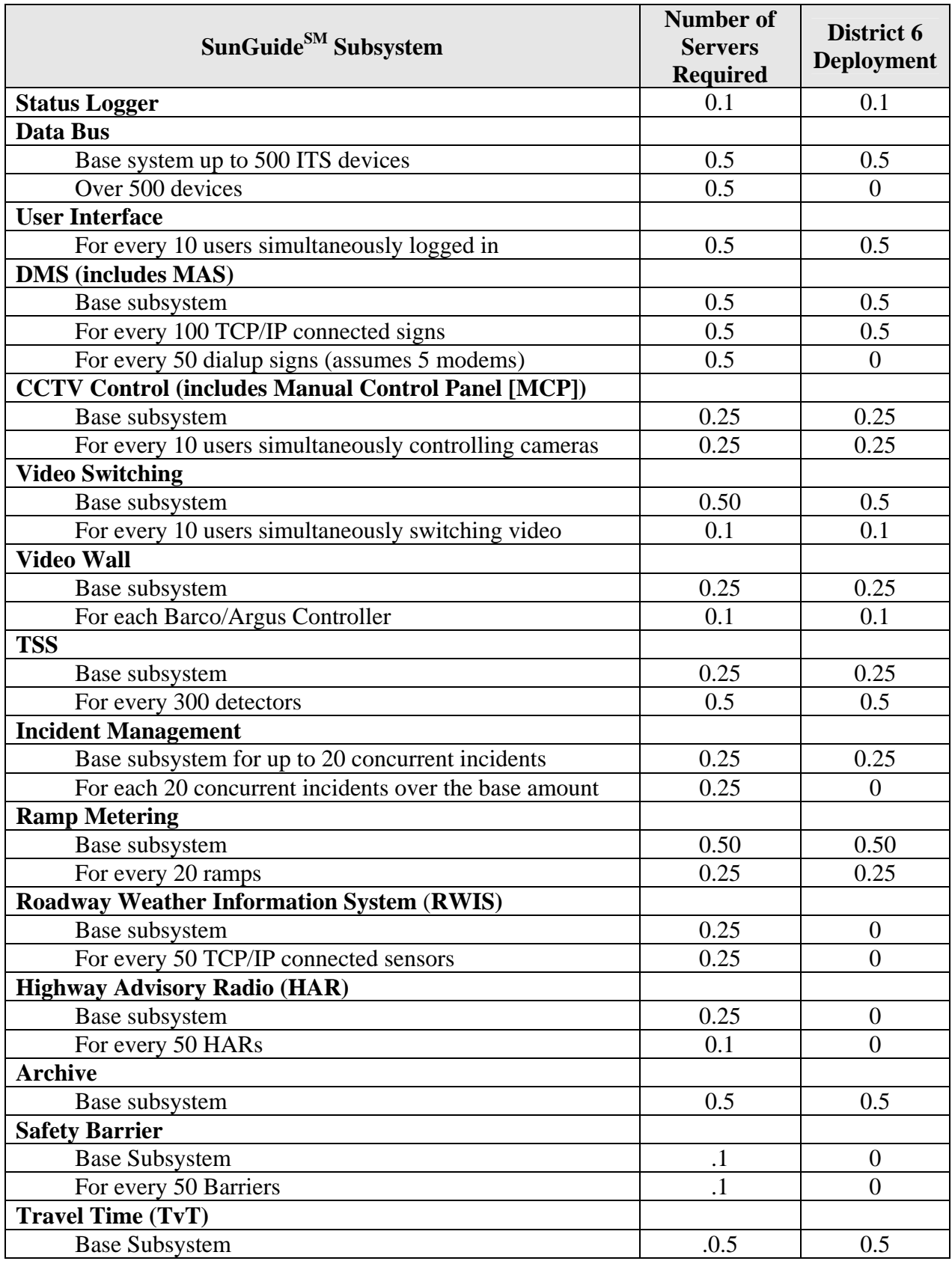

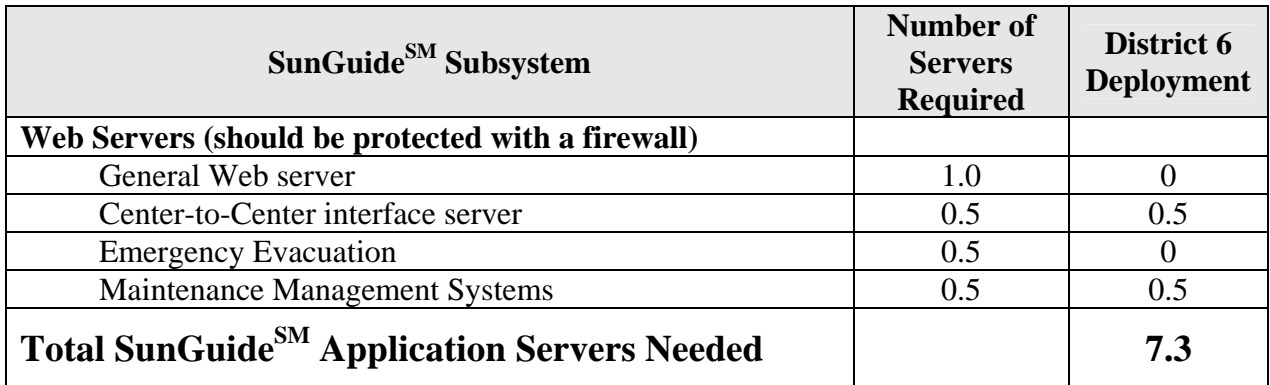

The above analysis suggests that 7.3 servers would be needed to support the SunGuide $^{SM}$ installation as has been discussed with FDOT. The sizing estimates in the *Computer Sizing Estimates* were based on best engineering judgment since SunGuide<sup>SM</sup> has only been installed in one location. The numbers in the document will need to be refined after additional installation insight is gathered. Southwest Research Institute<sup>®</sup> (SwRI<sup>®</sup>) believes that given the small number of devices and small number of subsystems being initially deployed in District 6 that 8 application servers will suffice (this is in addition to the clustered database server that will be required).

The following software needs to be installed on the servers before the software installation team arrives on-site:

 $\bullet$  Microsoft Standard<sup>1</sup> Server 2003 (no service packs) with all current updates from **Microsoft** 

The software installation team assumes that FDOT will have licenses and installation media available for the following products:

- Microsoft Standard Server 2003
- Oracle 10g, version 10.1.0.2.0

The SunGuide<sup>SM</sup> software will be installed and configured on the following machines (the recommendations are based on the current number of devices and the number of devices expected in the future):

- Database Servers (clustered):
	- o Oracle Fail Safe Database
	- Application Server #1:
		- o Status Logger
		- o Notify Manager
		- o User Interface (Internet Information Server [IIS] Web Server)

 $\overline{a}$ 

<sup>&</sup>lt;sup>1</sup> Microsoft Enterprise Server 2003 is required for the clustered environment that District 6 is planning to deploy and for support of Oracle Fail Safe. If an environment is going to make use of a clustered server approach or Oracle Fail Safe, then all references within this document to Microsoft Standard Server 2003 should be replaced with Microsoft Enterprise Server 2003.

- Application Server #2:
	- o Connection Manager
	- o Databus
	- o MCP Manager
- Application Server #3:
	- o MAS
	- o DMS
- Application Server #4:
	- o Video Wall
	- o CCTV
	- o Video Switching
	- o MCP
- Application Server #5:
	- o TSS
- Application Server #6:
	- o Ramp Metering
- Application Server #7:
	- o Incident Management
	- o Data Archive
	- o Travel Time
- Application Server #8:
	- o Center to Center interface server
	- o Maintenance Management Systems

Note that the deployment team may choose to "split device drivers and subsystem" across different servers based on the expected availability of field devices when the software is initially configured.

#### *2.2.2 Workstations*

The following software must be installed on each workstation that will access the SunGuide $\mathbb{S}^{\text{M}}$ software:

- Microsoft Windows XP, Service Pack 2
- Microsoft Internet Explorer 6.01 or greater
- Adobe SVG Viewer 3.0 (can be downloaded at no charge from the Adobe website)

#### *2.2.3 Device Protocol Compliance*

For the devices being deployed, FDOT needs to verify that the protocol used by the devices to be controlled by the SunGuide $^{5M}$  software is compliant to the following protocols:

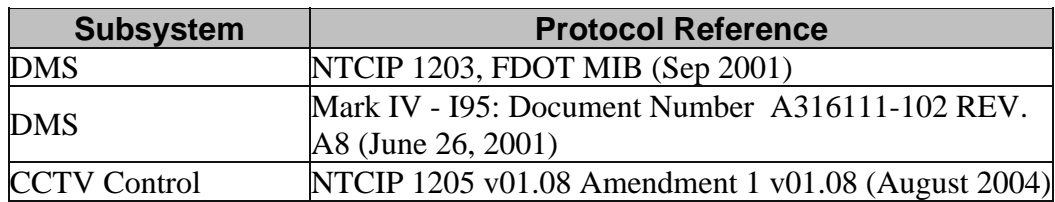

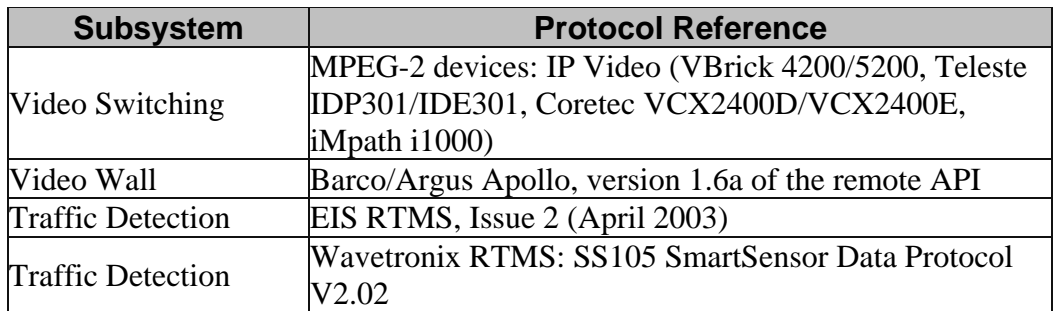

#### *2.2.4 Network Infrastructure*

The following sections described the network infrastructure that must be in place prior to installation of the SunGuide<sup>SM</sup> software.

#### **2.2.4.1 Hardware**

Due to the client/server nature of the SunGuide<sup>SM</sup> software, TCP/IP is used to exchange data between application servers. Due to the web based implementation of the SunGuide $^{\text{SM}}$  user interface, each SunGuide<sup>SM</sup> workstation requires  $TCP/IP$  access to the SunGuide<sup>SM</sup> application servers. FDOT needs to verify that TCP/IP connectivity exists between all SunGuide<sup>SM</sup> application severs and SunGuide ${}^{\tilde{S}M}$  workstations.

Early in the development of requirements for  $SunGuide<sup>SM</sup>, FDOT$  made the decision that the devices should be connected via TCP/IP to the SunGuide<sup>SM</sup> application servers. There are a number of techniques to connect traditional serial ITS devices so that they can be accessed via TCP/IP, these techniques include the use of a terminal server (a box that has a TCP/IP connection and has multiple serial ports) or a port server (a box that has a TCP/IP connection and a single serial port). The only exception to the use of TCP/IP access is that DMS devices can be accessed via a modem or directly through a serial port if the connection is made through a Windows "COM" port on the SunGuide<sup>SM</sup> application server running the DMS device driver.

It is FDOT's responsibility to provide all necessary network hardware and cables to provide the required connectivity.

#### **2.2.4.2 Software**

As the SunGuide<sup>SM</sup> software is configured, it will need access to various network servers that may be installed as part of the SunGuide<sup>SM</sup> installation or may be available as part of the greater FDOT network. The following network services need to be available and the details (e.g., host names, addresses) need to be available during the SunGuide<sup>SM</sup> software configuration:

- SMTP Mail Server: The SunGuide<sup>SM</sup> notify manager needs to be able to send emails on major system events so SMTP mail server access is required.
- DNS Server (optional): The SunGuide<sup>SM</sup> applications utilize TCP/IP to exchange data and the applications can use either IP addresses or host names in their configuration files. Note that the use of DNS is preferred because using explicit IP addresses is less flexible than using hostnames.
- Time Server (optional): It is recommended that all SunGuide<sup>SM</sup> computers be synchronized to a common time source as it is desirable during diagnostics to have the same time on all SunGuide<sup>SM</sup> systems.

## *2.2.5 Device Worksheets*

The following sections describe the information that must be collected about each device that is to be utilized by the SunGuide<sup>SM</sup> software.

## **2.2.5.1 CCTV Worksheet**

The following data needs to be collected for each CCTV to be configured:

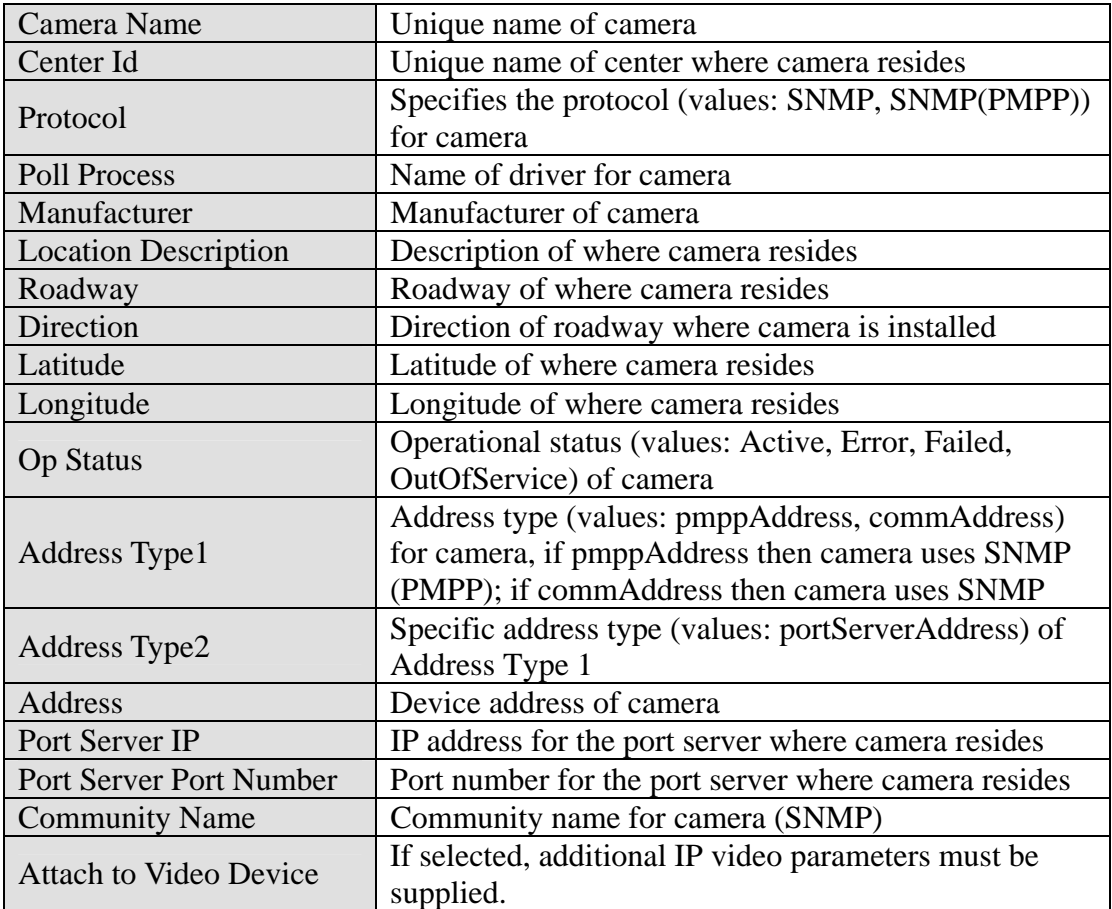

The following data need to be provided for IP video:

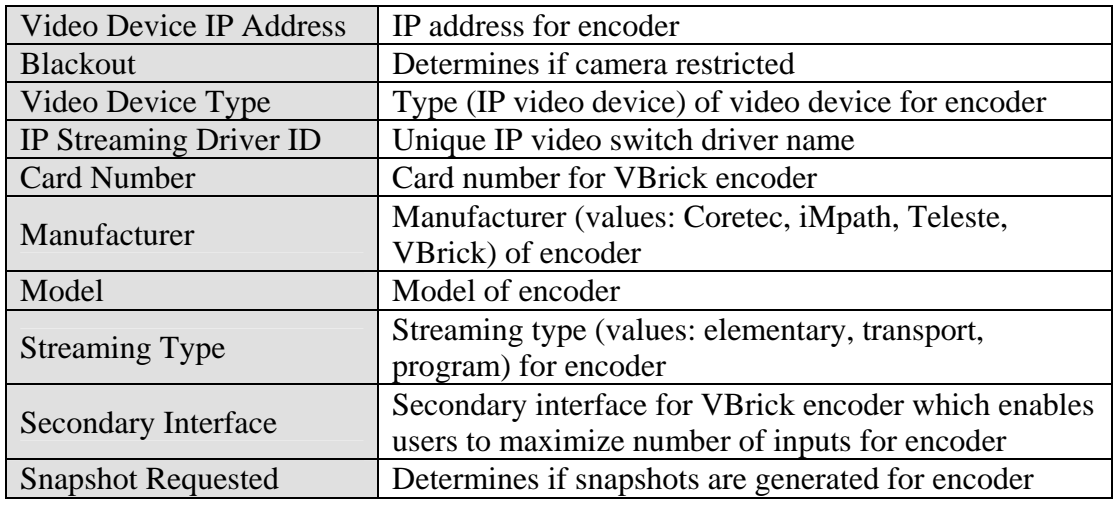

## **2.2.5.2 DMS Worksheet**

The following data needs to be collected for each DMS to be configured:

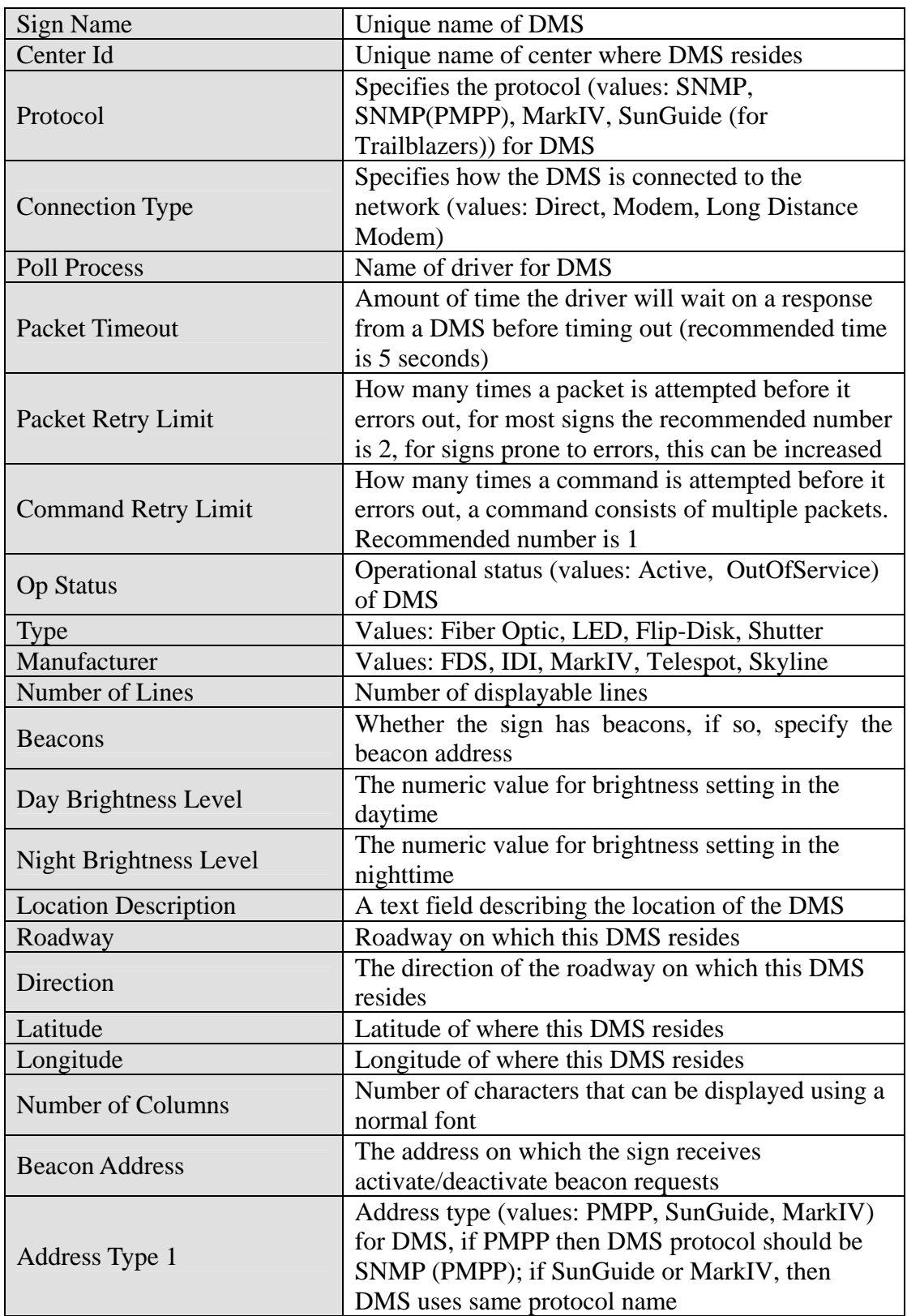

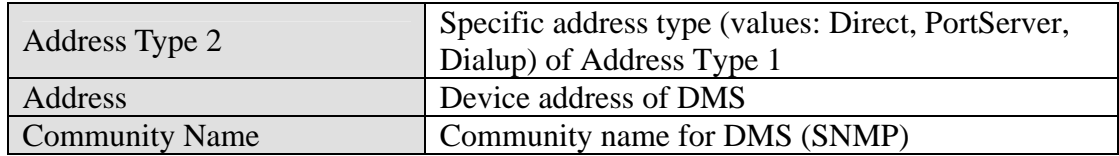

The following data need to be provided for DMSs connected via a TCP/IP connection:

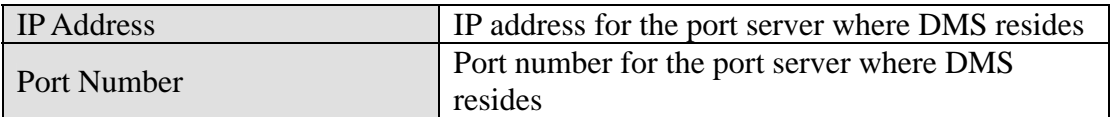

The following data need to be provided for DMSs connected directly via a serial port:

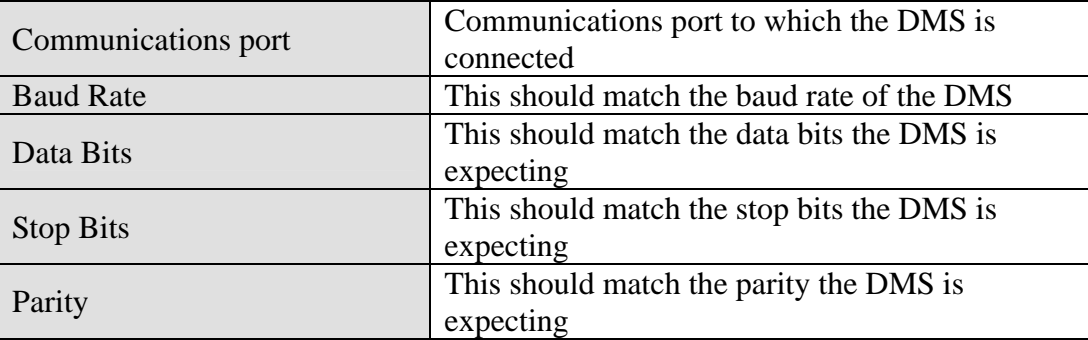

The following data need to be provided for DMSs connected via a modem:

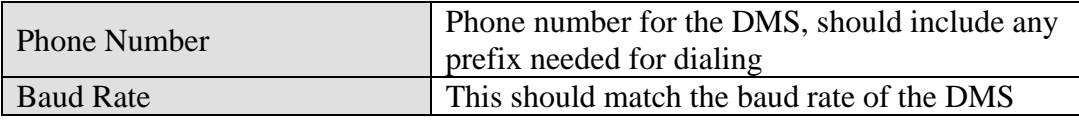

#### **2.2.5.3 American Dynamics Keyboard Worksheet**

The following data needs to be collected for each American Dynamics keyboard to be configured:

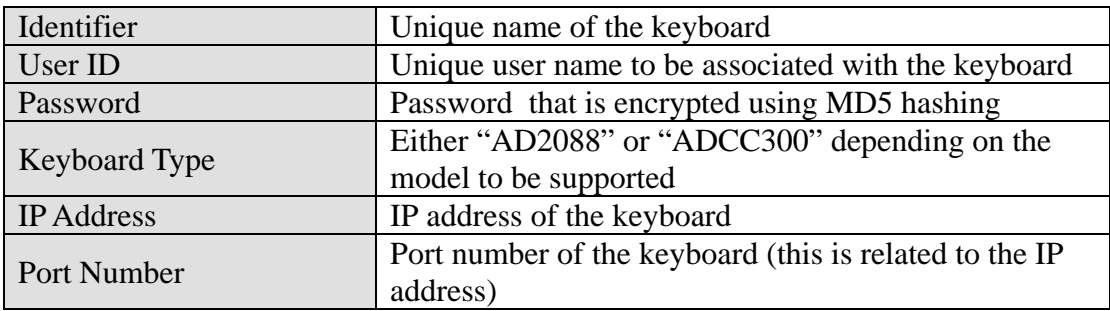

#### **2.2.5.4 Barco Video Wall Worksheet**

The following data needs to be collected for each CCTV to be configured:

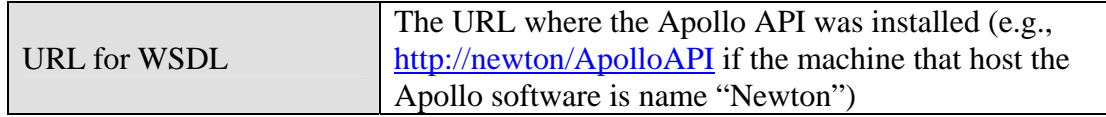

## **2.2.5.5 TSS Worksheet**

The following data need to be provided for each Highway (Route) to be in the deployment:

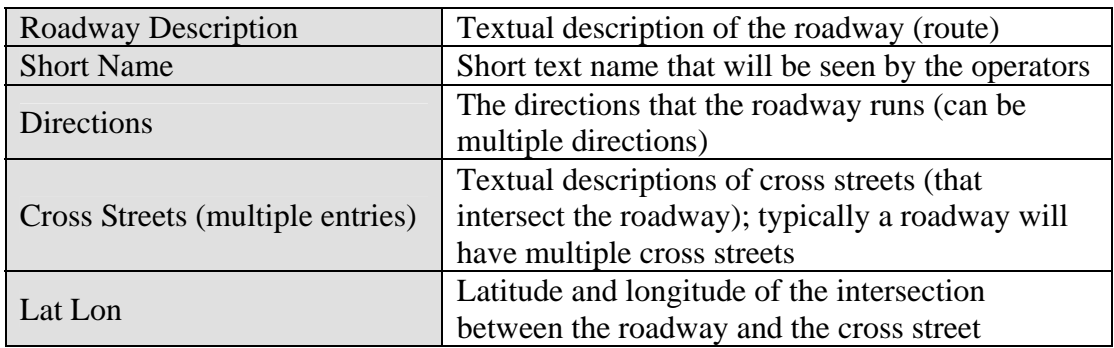

The following data needs to be collected for each TSS detector to be configured:

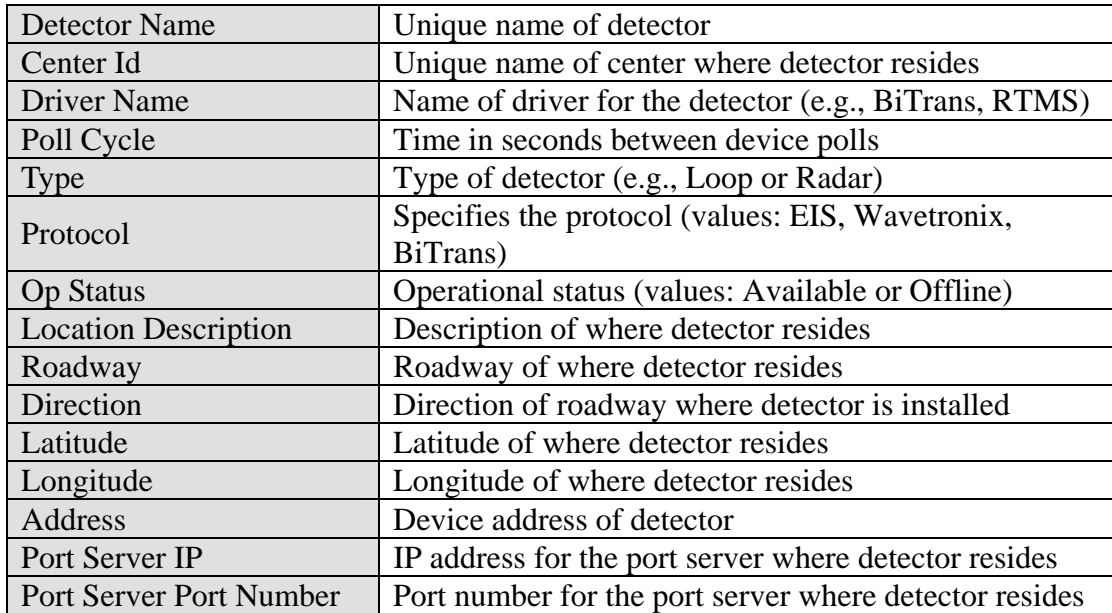

The following data needs to be collected for each lane that is to be configured:

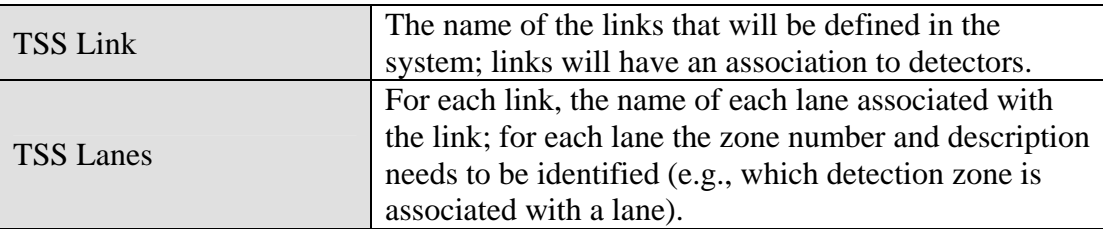

The following data needs to be collected for each link that will have an alarm threshold to be configured:

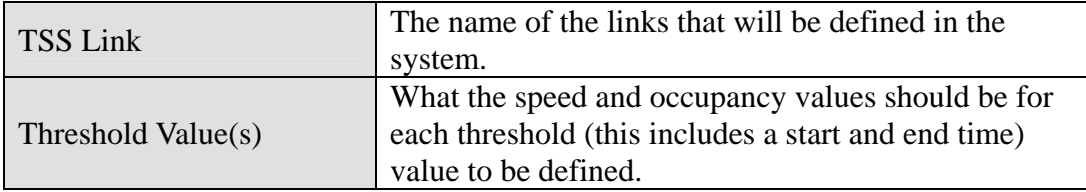

#### **2.2.5.6 Tvt Worksheet**

The following data need to be provided for each travel time destination to be in the deployment:

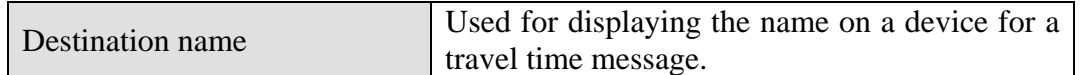

The following data need to be provided for each travel time message template to be in the deployment:

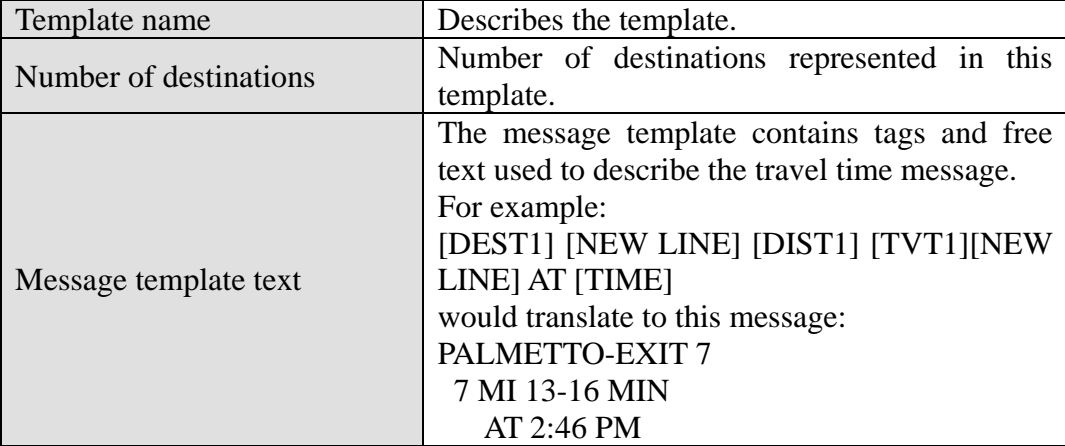

The following data needs to be collected for each travel time link to be configured:

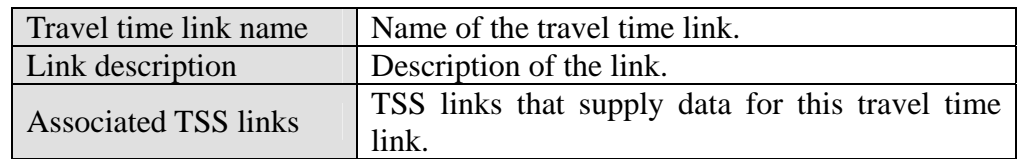

The following data needs to be collected for each device template that is to be configured:

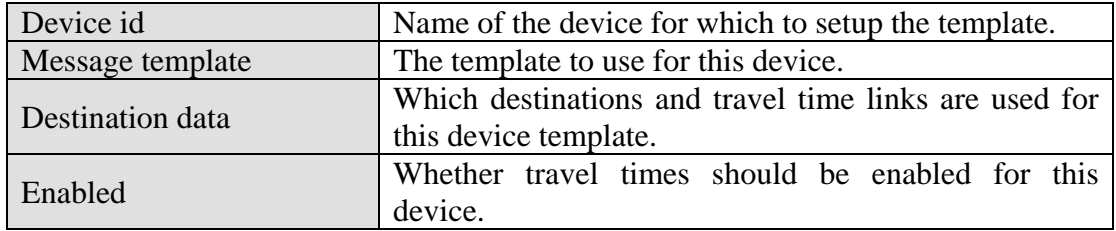

The following data needs to be collected for travel time options:

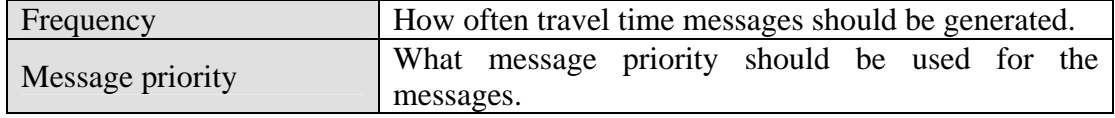

#### **2.2.5.7 Ramp Metering Subsystem (RMS) Worksheet**

The following roadway and controller configuration should be gathered for both a TSS Detector and an RMS controller. A TSS Detector must be created first with Links/Lanes uniquely identifying which are for Advanced Ramp Queue (ARQ), Ramp Queue (RQ) and Main Lane (ML). These will be used to associate as fuzzy lanes by the RMS Subsystem and is necessary to properly link the RMS and TSS subsystems. The basic configuration information for these subsystems is an exact mirror.

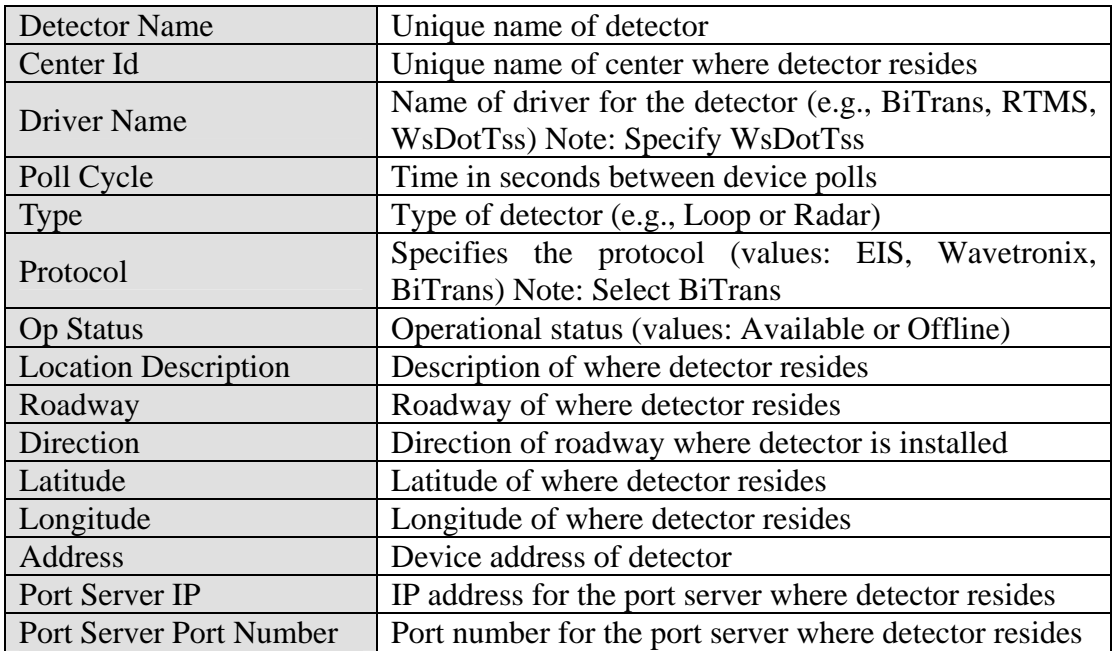

The following data needs to be collected for each TSS detector to be configured:

The following data need to be provided for each Highway (Route) to be in the deployment:

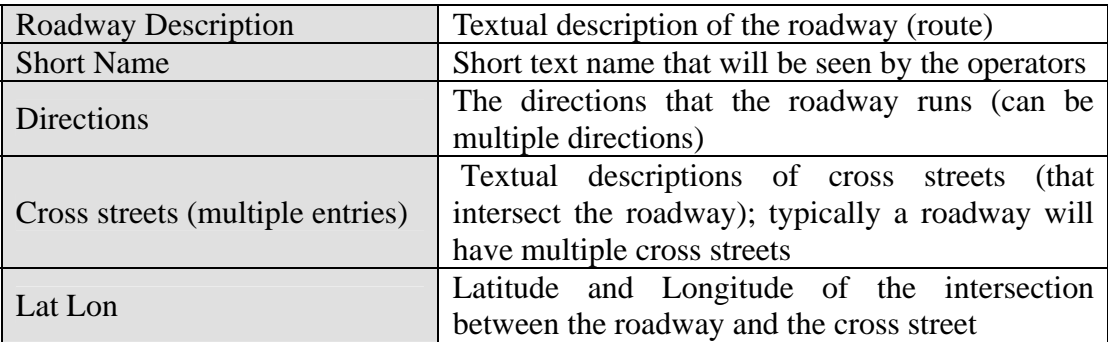

The following data needs to be collected for each RMS controller to be configured:

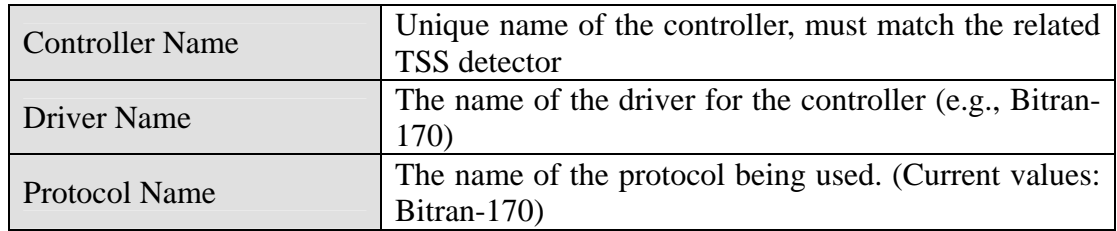

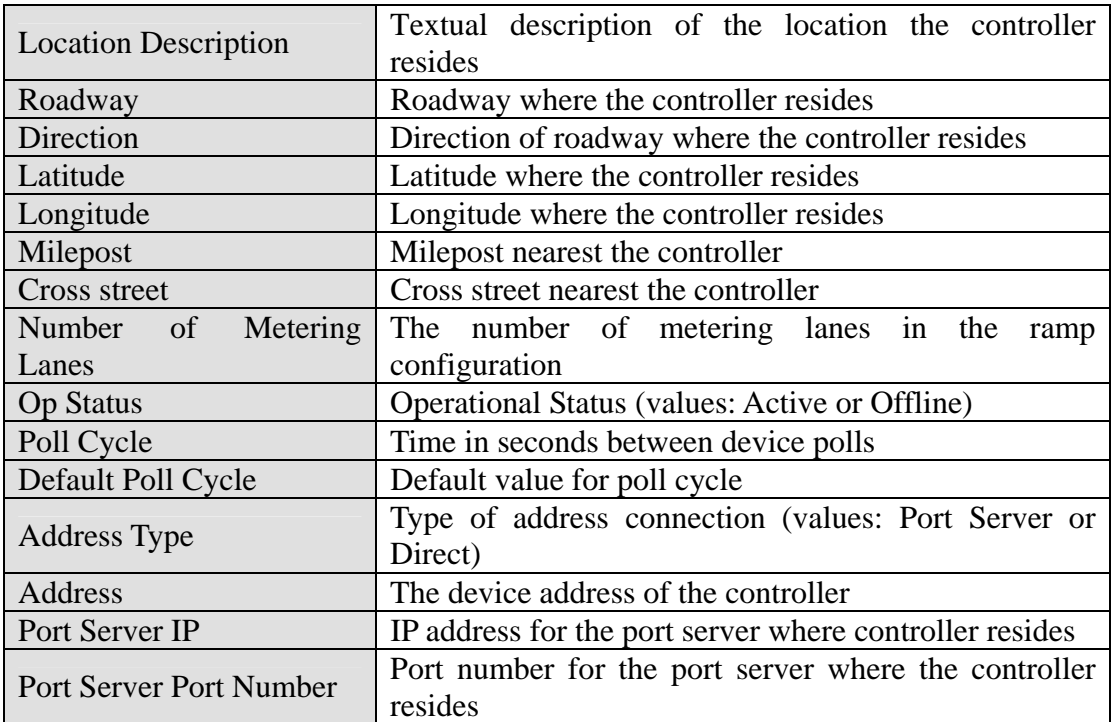

At this point, the defaults for firmware parameters, fuzzy algorithms, central Time of Day configuration, and an initial metering lane configuration are configured. The controller must still have the fuzzy lanes configured, firmware parameters updated to include lane and loop configurations. Firmware parameters are configured from the GUI.

The following data needs to be collected for each fuzzy lane that is to be configured:

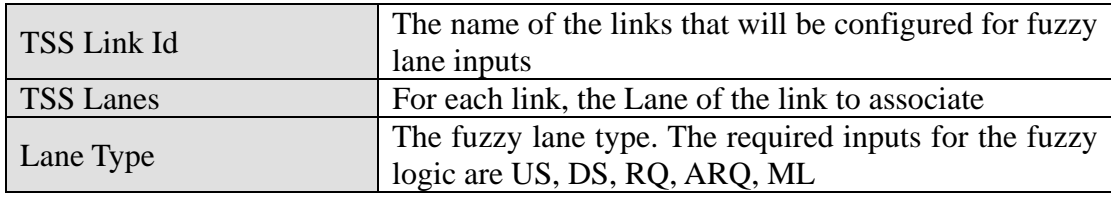

The following data needs to be collected for each Fuzzy Parameter to be configured:

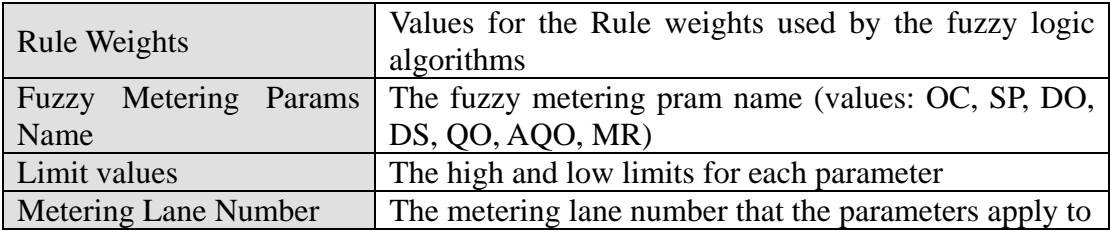

Finally, the loop values must be assigned to the controllers. This is accomplished by accessing the loop data values on the Firmware Params dialog. For each controller, select the value that pertains to the selected loop. There is a possible 40 loop inputs. The Advanced Ramp Queue, Ramp Queue and Mainline loop numbers associate with the related TSS detector zone assignment (Example: RMC\_D6\_01 Controller Loop 1 is assigned as a Mainline Metering Station, TSS Detector RMC\_D6\_01 Lane RMC\_D6\_01-ML::RMC\_D6\_01-ML-lane 1 is assigned to zone 1. RMC\_D6\_01-ML::RMC\_D6\_01-ML-lane 1 is associated as a fuzzy lane input for ML). In addition various firmware parameters may need to be set for proper metering to occur.

#### **2.2.5.8 Safety Barrier Worksheet**

The following data needs to be collected for each Safety Barrier station to be configured:

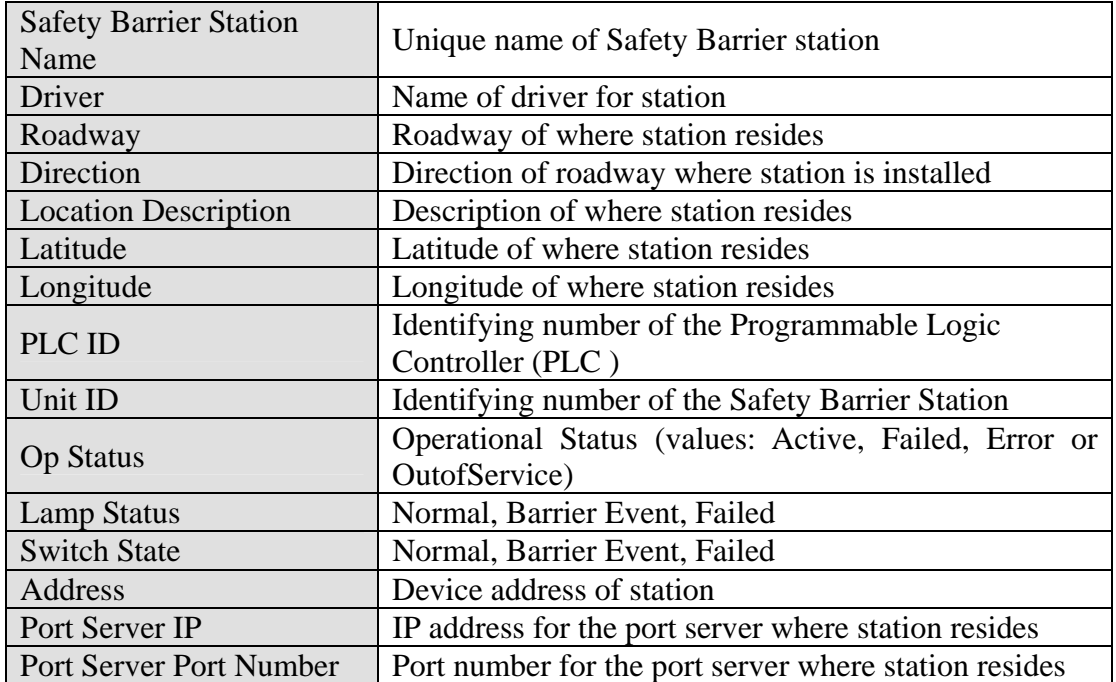

#### **2.2.5.9 RWIS Worksheet**

The following data needs to be collected for each RWIS station to be configured:

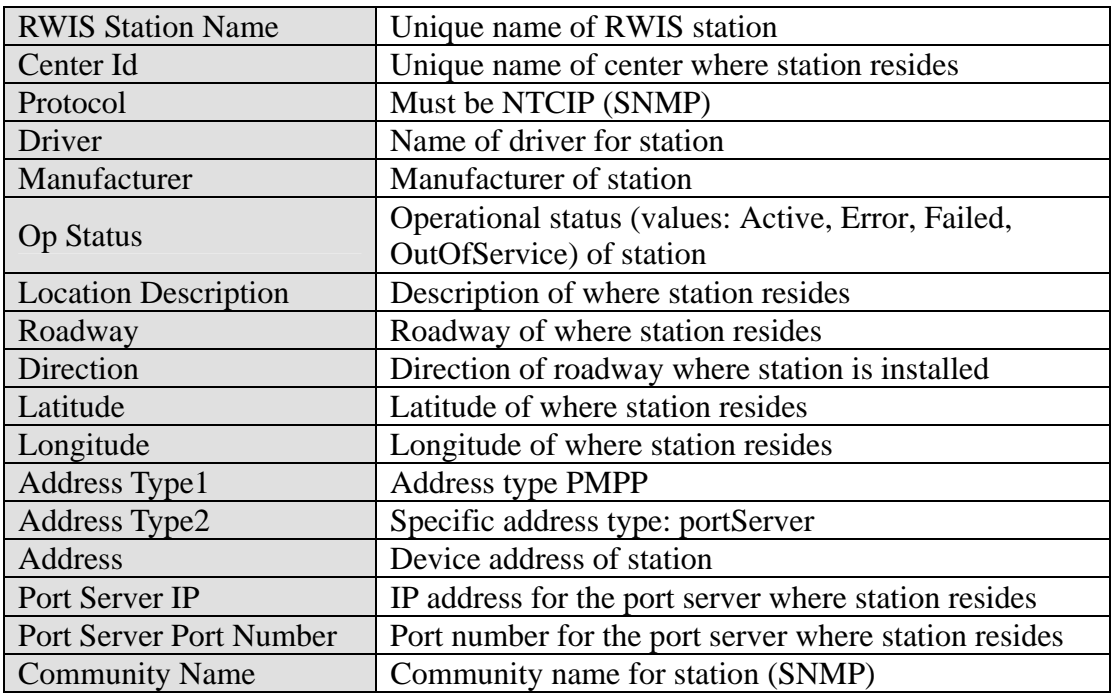

#### **2.2.5.10 HAR Worksheet**

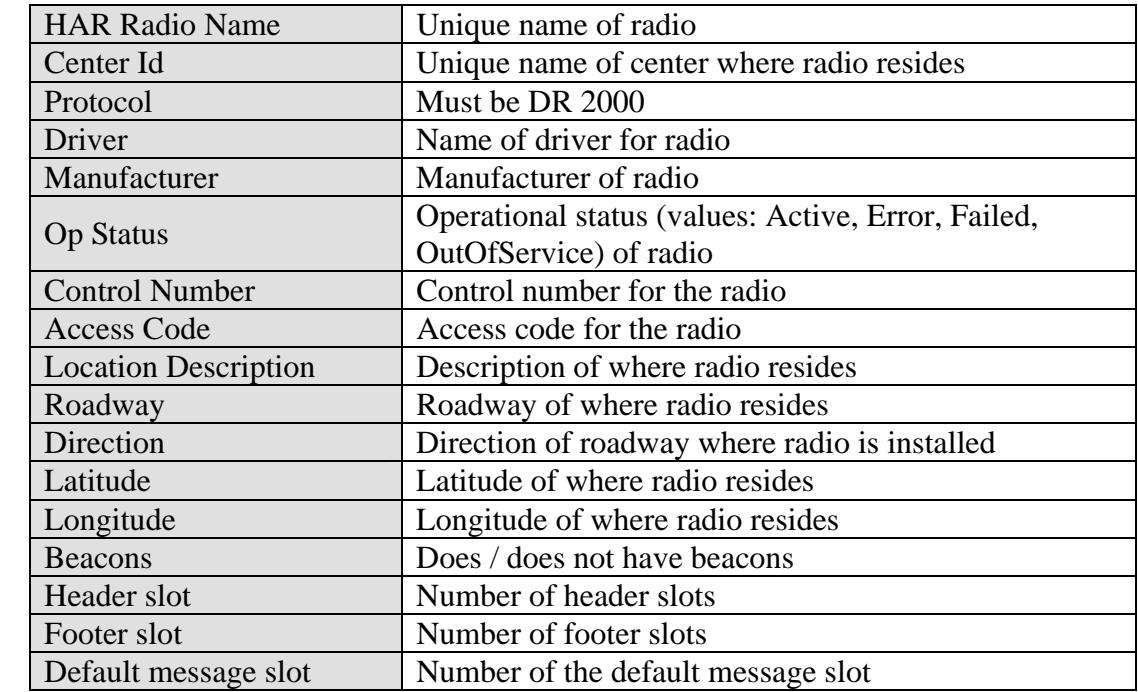

The following data needs to be collected for each HAR radio to be configured:

#### **2.2.5.11 IMS Worksheet**

The following data needs to be collected for each IMS vendor.

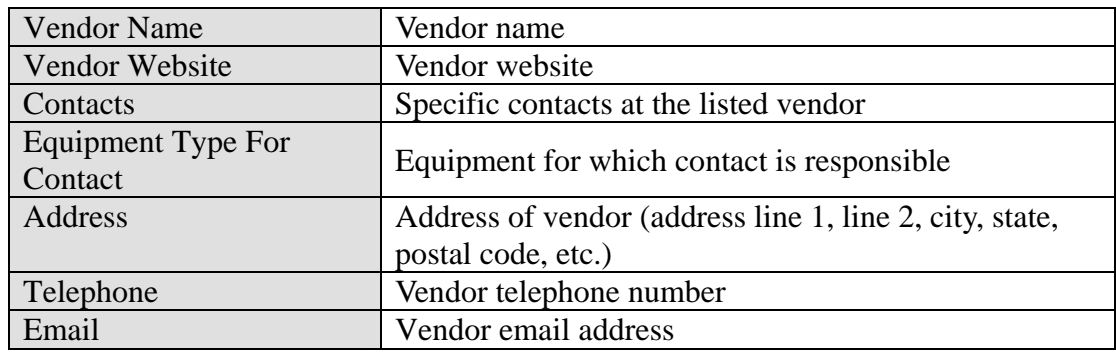

The following data needs to be collected for each IMS location

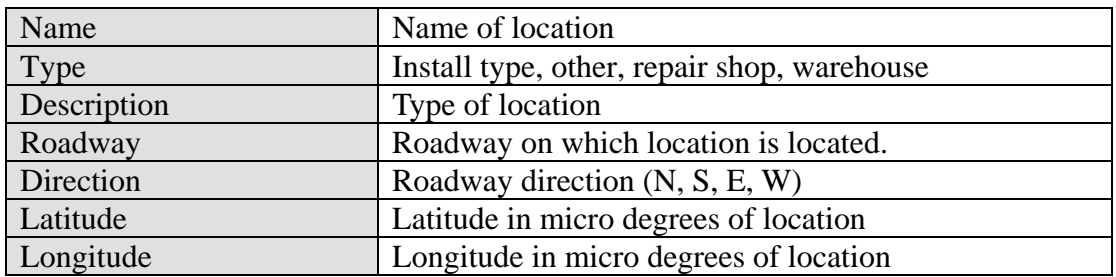

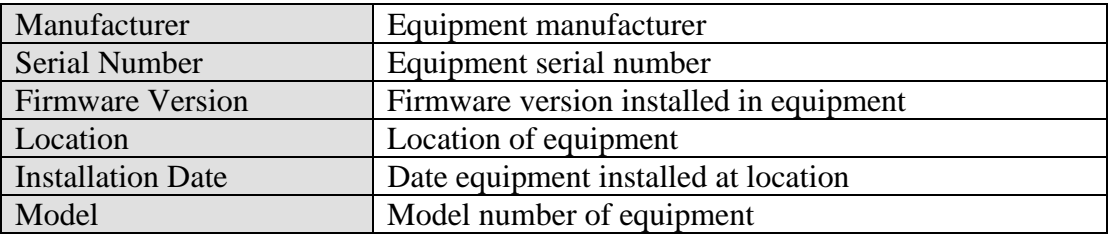

The following data needs to be collected for each IMS piece of equipment.

## *2.3 SwRI: Software Installation*

The following sections describe the activities that SwRI staff will perform to install the SunGuide<sup>SM</sup> software. SwRI will need administrative level access to any computer on which SunGuide<sup>SM</sup> software or Oracle is to be installed. FDOT staff should be available to monitor and observe the software installation process.

#### *2.3.1 Server Preparation*

The following software needs to be installed on the servers before the software installation team arrives on-site:

- Database server:
	- o Oracle 10g server, version 10.1.0.2.0
- Application servers:
	- o Oracle 10g Client, version 10.1.0.2.0
	- o IIS (Microsoft installation disk)
	- o ASP.NET (this installed as part of Microsoft IIS)
- Barco Video Wall Driver:
	- o Apollo API (version 1.7)

#### *2.3.2 Workstation Preparation*

The following software needs to be installed on the workstations before the software installation team arrives on-site:

- Adobe SVG Viewer (must be acquired from Adobe.com)
- Roadgeek font (this is provided on the SunGuide<sup>SM</sup> install CD)

#### *2.3.3 Software Installation*

In order to install the SunGuide<sup>SM</sup> application software, the following steps will be performed by the software installation team:

- In a common directory with a share point accessible to the SunGuide<sup>SM</sup> application servers the following files will be installed:
	- o Install master configuration file which is named config.xml and edit the contents to match the FDOT network configuration
	- $\circ$  Install XML schemas used by the SunGuide<sup>SM</sup> applications
- Execute the database creation scripts to prepare the database for installation of the SunGuide $^{SM}$  applications
- Using the installation instructions in the SunGuide<sup>SM</sup> *Version Description Document* (VDD) install the SunGuide<sup>SM</sup> applications

Two SunGuide<sup>SM</sup> system administration applications do not execute in a browser environment. These applications should be installed on workstations that may be used to diagnose the health and status of the system; details of the application are contained in the SUM. SwRI will install the following applications on workstations as directed by FDOT:

- Executive Handler viewer: provides an overview of currently operating SunGuide $^{SM}$ applications
- Status Logger viewer: provides the ability to review the SunGuide<sup>SM</sup> application log files

## *2.3.4 Software Configuration*

After the SunGuide<sup>SM</sup> software is installed, various configuration activities need to occur; the software installation team will perform the following configurations:

- Install and configure Status Logger on a single SunGuide<sup>SM</sup> application server (the SunGuide $^{SM}$  applications will log to this one instance of Status Logger)
- Install and configure Executive Handler server on all SunGuide<sup>SM</sup> application servers
- Modify the IIS to restrict access to the SunGuide<sup>SM</sup> Admin utility to users specified by FDOT

The SunGuide<sup>SM</sup> GUI is designed to load GUI components for the SunGuide<sup>SM</sup> applications. The loading (and overall performance) of the GUI can be improved if the GUI components associated with subsystems not installed is removed. The software installation team will remove the GUI components for the subsystems that were not installed.

## *2.4 FDOT: Post Software Installation*

The following sections describe the activities that FDOT staff need to perform after the SunGuide<sup>SM</sup> software deployment. SwRI staff will be available to assist and work with FDOT staff to accomplish these activities.

## *2.4.1 Populate Tables*

The following tables need to be populated using the SunGuide<sup>SM</sup> Administration tool (the DMS and CCTV data will be needed during this process):

- User Management:
	- o Users
	- o Groups
	- o Workstations
- DMS:
	- o Device Tables
	- o Approved Words
- CCTV:
	- o Device Tables
- TSS:
	- o Device Tables
	- o Detector Maps
- Video Switching:
	- o Device Tables
- Video Wall:
	- o Device Tables
- Ramp Metering:
	- o Device Tables
- HAR:
	- o Device Tables
- RWIS:
	- o Device Tables
- Safety Barrier:
	- o Device Tables
- Incident Management:
	- o Contacts
- Miscellaneous:
	- o Centers

The SunGuide<sup>SM</sup> *Software User's Manual* (SUM) should be consulted on use of these editors.

#### *2.4.2 Create Map Links*

Each implementation of SunGuide<sup>SM</sup> must have a Map Link layer created; this layer is used by the operator map to display instrumented sections of roadway as well as highway shields. This layer is displayed in conjunction with the GDT shape file data to provide a complete looking map on the operator workstation. The SUM has a section titled "Map Administration with Link Editor" that explains the use of this software. Additionally, the Map Link Editor should be used to create the shields that should be displayed.

## *2.5 FDOT/SwRI: Testing*

The following sections describe the testing that will be performed once the software is installed. The FDOT staff that will be testing the software should review the SunGuide<sup>SM</sup> testing documentation.

#### *2.5.1 Test Cases To Be Run*

The SunGuide<sup>SM</sup> Software Test Procedures (STP) document contains a set of step-by-step test procedures that are used to test the SunGuide $\mathbb{S}^{\text{M}}$  software. The STP contains tests for the SunGuide<sup>SM</sup> subsystems. Note that the STP will be a tailored version of the SICP that were used during the software factory acceptance testing process. Since a limited number of subsystems will be deployed in District 6, only the following tests will be executed during the SunGuide<sup>SM</sup> deployment:

- IC-1: Core Processes:
	- o User Administration (AS-1)
	- o Display Software Version / System Health (SL-5)
- o Starting and Stopping SunGuide<sup>SM</sup> Services (EH-1)
- $\circ$  SunGuide<sup>SM</sup> Auto Restart (EH-3)
- IC-2: Dynamic Message Sign:
	- o Map Access to DMS (DMS-1)
	- o Send DMS Message (DMS-2)
	- o Support Message Libraries (DMS-4)
	- o High Level DMS Status Support (DMS-5)
	- o DMS Sequences. (DMS-8)
	- o Message Priority Queue (DMS-10)
	- o Alphabetized Message Library Management (DMS-11)
	- o Multi Page Message Timing (DMS-13)
- IC-3: Video:
	- o Map Access to Cameras (CCTV-1)
	- o Barco Wall and IP Video Switching Support (CCTV-2)
	- o CCTV GUI High Level Status (CCTV-3)
	- o NTCIP Driver Support (CCTV-4)
	- o CCTV Auto Lock Request (CCTV-8)
	- o AD M300 MCP (CCTV-9)
	- o Device Failure and Device Status Reporting (CCTV-10)
	- IC-4: Transportation Sensor Subsystem comprised of the following test cases:
		- o TSS Data Updates (TSS-2)
		- o TSS Generated Alarms (TSS-4)
- IC-5: Incident Management:
	- o Event Creation (IM-1)
	- o Event Management (IM-2)
	- o Response Plan Implementation (IM-5)
	- o Response Plan Generation (IM-7)
	- o Decreasing IM Message Priority with Distance (IM-10)
	- o Incident Closure and Response Plan Cancellation (IM-11)
- IC-7: Trailblazer:
	- o Trailblazer Communication (TB-1)
- IC-8: Safety Barrier:
	- o Safety Barrier Interface (SB-1)
- IC-9: RWIS:
	- o RWIS Data Display (RWIS-2)
- IC-10: HAR:
	- o Sending HAR Message (HAR-3)
- IC-11:Ramp Metering:
	- o RMS Setup (RMS-1)
	- o RMS Operation (RMS-4)
- IC-12: Center-to-Center:
	- o C2C Status (C2C-2)
	- o C2C Command and Control (C2C-3)
- IC-13: Web Server:
	- o Web Server View (WS-2)
- IC-14: Emergency Evacuation:
	- o Emergency Evacuation Guidance (EE-2)
	- o Emergency Evacuation Traveler Information (EE-3)
- IC-15: Inventory and Maintenance:
	- o Inventory and Maintenance Display (IMS-2)
- IC-16: Data Archiving:
	- o Archive Device Status (DA-2)
	- o Incident Archive (DA-2)
	- o Detector Archive (DA-2)
	- o Travel Time Archive (DA-2)
	- o RWIS Archive (DA-2)
- IC-17: Travel Time:
	- o TvT Message Generation (TvT-1)

## *2.5.2 Test Process*

During the testing process FDOT will be the lead tester and SwRI will be an observer. During testing, the following schedule will be followed:

- Short meeting to discuss which tests will be performed
- Testing performed
- Short meeting at the end of the day to discuss the testing results

## *2.5.3 FDOT Independent Verification and Validation (IV&V) Procedures*

The FDOT plans to have a set of IV&V procedures that will be executed as part of the installation. The purpose of the IV&V procedures is to provide verification of the System Requirements. This test will be run by FDOT personnel (or their designees) and witnessed by SwRI. It is anticipated that this testing will occur during the second week of the installation process.

## *2.5.4 Issue Resolution and Retesting*

If during the testing process issues are identified, the installation team will attempt to resolve them while on-site and if they are resolved, the tests associated with the issue will be re-run at the discretion of FDOT.

## *2.6 Deployment Schedule*

The following schedule is proposed for the deployment. The installation team will need access to hardware devices throughout the implementation process. Note that if activities complete early then if FDOT and SwRI agree the timing for the following events may be modified to shorten the overall deployment schedule.

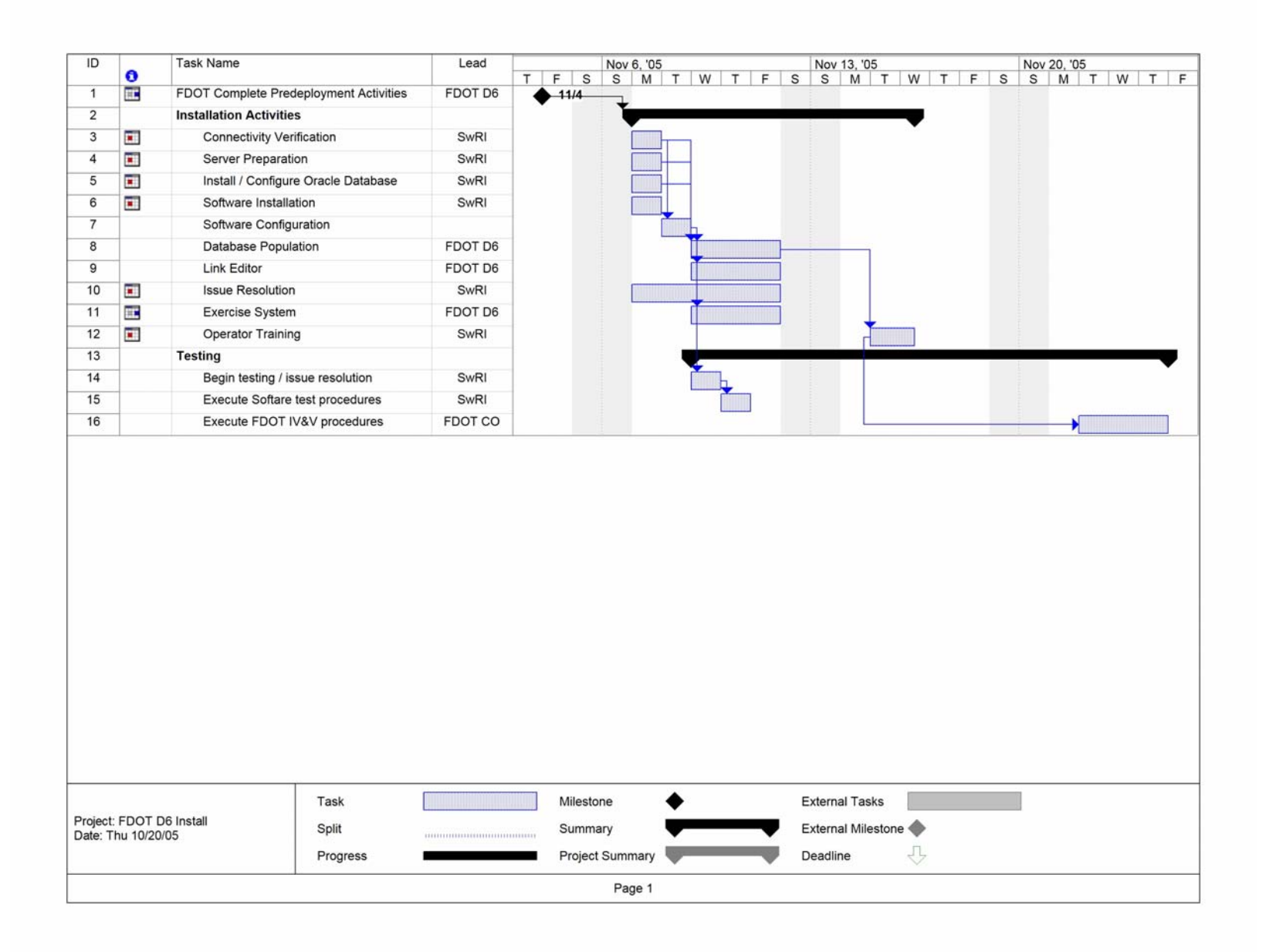

# **3. Notes**

None.